# **Chapter 553**

# **Levene Test of Variances (Simulation)**

# **Introduction**

This procedure analyzes the power and significance level of Levene's homogeneity test. This test is used to test whether two or more population variances are equal. For each scenario that is set up, two simulations are run. One simulation estimates the significance level and the other estimates the power.

# **Technical Details**

*Computer simulation* allows us to estimate the power and significance level that is actually achieved by a test procedure in situations that are not mathematically tractable. Computer simulation was once limited to mainframe computers. But, in recent years, as computer speeds have increased, simulation studies can be completed on desktop and laptop computers in a reasonable period of time.

The steps to a simulation study are

- 1. Specify how the test is carried out. This includes indicating how the test statistic is calculated and how the significance level is specified.
- 2. Generate random samples from the distributions specified by the alternative hypothesis. Calculate the test statistics from the simulated data and determine if the null hypothesis is accepted or rejected. Tabulate the number of rejections and use this to calculate the test's power.
- 3. Generate random samples from the distributions specified by the null hypothesis. Calculate each test statistic from the simulated data and determine if the null hypothesis is accepted or rejected. Tabulate the number of rejections and use this to calculate the test's significance level.
- 4. Repeat steps 2 and 3 several thousand times, tabulating the number of times the simulated data leads to a rejection of the null hypothesis. The power is the proportion of simulated samples in step 2 that lead to rejection. The significance level is the proportion of simulated samples in step 3 that lead to rejection.

# **Generating Random Distributions**

Two methods are available in PASS to simulate random samples. The first method generates the random variates directly, one value at a time. The second method generates a large pool (over 10,000) of random values and then draws the random numbers from this pool. This second method can cut the running time of the simulation by 70%.

The second method begins by generating a large pool of random numbers from the specified distributions. Each of these pools is evaluated to determine if its mean is within a small relative tolerance (0.0001) of the target mean. If the actual mean is not within the tolerance of the target mean, individual members of the population are replaced with new random numbers if the new random number moves the mean towards its target. Only a few hundred such swaps are required to bring the actual mean to within tolerance of the target mean. This population is then sampled with replacement using the uniform distribution. We have found that this method works well as long as the size of the pool is at least the maximum of twice the number of simulated samples desired and 10,000.

# **Levene's Test**

Levene (1960) presents a test of homogeneity (equal variance). The test does not assume that all populations are normally distributed and is recommended when the normality assumption is not viable.

Suppose *g* groups each have a normal distribution with possibly different means and standard deviations  $\sigma_1$ ,  $\sigma_2$ ,  $..., \sigma_g$ . Let  $n_1, n_2, ..., n_g$  denote the number of subjects in each group,  $Y_{ki}$  denote response values, and *N* denote the total sample size of all groups. The test assumes that the data are obtained by taking a simple random sample from each of the *g* populations.

The formula for the calculation of Levene's test is

$$
W = \frac{(N-g)\sum_{k=1}^{g} n_k (Z_k - \bar{Z})^2}{(g-1)\left\{\sum_{k=1}^{g} \sum_{i=1}^{n_k} (Z_{ki} - \bar{Z}_k)^2\right\}}
$$

where

$$
Z_{ki} = |Y_{ki} - \overline{Y}_k|
$$

$$
\bar{Z}_k = \frac{1}{n_k} \sum_{i=1}^{n_k} Z_{ki}
$$

$$
\bar{Z} = \frac{1}{N} \sum_{k=1}^{g} \sum_{i=1}^{n_k} Z_{ki}
$$

$$
\bar{Y}_k = \frac{1}{n_k} \sum_{i=1}^{n_k} Y_{ki}
$$

If the assumptions are met, the distribution of this test statistic follows the *F* distribution with degrees of freedom *g -* 1 and *N - g*.

# **Procedure Options**

This section describes the options that are specific to this procedure. These are located on the Design and Simulation tabs. For more information about the options of other tabs, go to the Procedure Window chapter.

# **Design Tab**

The Design tab contains the parameters and options needed to described the experimental design, the data distributions, the error rates, and sample sizes.

# **Solve For**

This option specifies the parameter to be calculated using the values of the other parameters.

Select *Power* when you want to determine the power based on the values of the other parameters.

Select *Sample Size* when you want to determine the sample size needed to achieve a given power and alpha error level. This option is very computationally intensive, so it may take a long time (several hours) to complete.

# **Power, Alpha, and Simulations**

#### **Power (Only shown when** *Solve For* **is set to** *Sample Size***)**

This option specifies one or more values for power. Power is the probability of rejecting a false null hypothesis, and is equal to one minus beta. Beta is the probability of a type-II error, which occurs when a false null hypothesis is not rejected. In this procedure, a type-II error occurs when you fail to reject the null hypothesis of equal means when in fact the means are different.

Power values must be between zero and one. Historically, 0.80 was used for power. Now, 0.90 is also commonly used.

You may enter a single value or a range of values such as *0.8 to 0.95 by 0.05*.

#### **Alpha**

This option specifies one or more values for the probability of a type-I error, alpha. A type-I error occurs when a true null hypothesis is rejected. In this procedure, a type-I error occurs when you reject the null hypothesis of equal means when in fact the means are equal.

Alpha values must be between zero and one. Historically, 0.05 has been used for alpha. This means that about one test in twenty will falsely reject the null hypothesis. You should pick a value for alpha that represents the risk of a type-I error you are willing to take in your experimental situation.

You may enter a single value or a range of values such as *0.01 0.05 0.10* or *0.01 to 0.10 by 0.01*.

#### **Simulations**

This option specifies the number of simulations, *M*. The larger the number of simulations, the longer the running time and the more accurate the results.

The precision of the simulated power estimates are calculated from the binomial distribution. Thus, confidence intervals may be constructed for various power values using the binomial distribution. The following table gives an estimate of the precision that is achieved for various simulation sizes when the power is either 0.50 or 0.95. The table values are interpreted as follows: a 95% confidence interval of the true power is given by the power reported by the simulation plus and minus the 'Precision' amount given in the table.

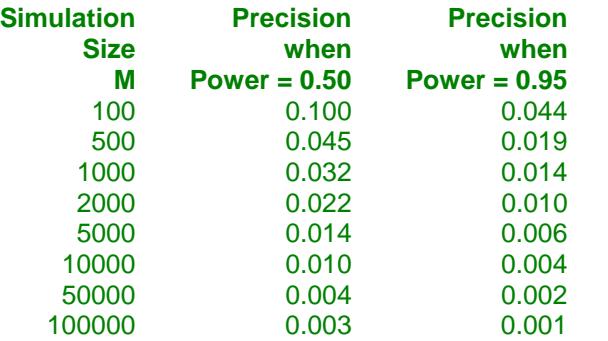

Notice that a simulation size of 1000 gives a precision of plus or minus 0.01 when the true power is 0.95. Also note that as the simulation size is increased beyond 5000, there is only a small amount of additional accuracy achieved.

# **Number of Groups and Sample Size Allocation**

### **Number of Groups**

Enter the number of groups in the design. The program can handle between 2 and 20 groups.

### **Group Allocation (If** *Solve For* **is set to** *Power***)**

Select the method used to allocate subjects to groups. The choices are

#### **Equal**  $(n = n1 = n2 = ...)$

All group sample sizes are the same. The value(s) of n are entered in the *n (Group Size)* box that will appear immediately below this box. See also *n (Group Size)* below.

#### • **Enter base group size and group multipliers**

The group sample sizes are found by multiplying the corresponding *Multiplier* value (found in the Power Simulation section) times the *Base Group Size* that will appear immediately below this box. See also *Base Group Size* and *Multiplier* below.

#### • **Enter total sample size and group percentages**

The group sample sizes are found by taking the corresponding percentage (found in the Power Simulation section) of the *N (Total Size)* value that will appear immediately below this box. See also *N (Total Size)* and *Percent of N* below.

Note that the *Percent of N* values are adjusted so they sum to 100%.

#### • **Enter individual group sample sizes**

Enter each group's sample size directly in the corresponding *Sample Size* box in the Power Simulation section. See also *Sample Size* below.

# **Group Allocation (If** *Solve For* **is set to** *Sample Size***)**

Select the method used to allocate subjects to groups. The choices are

#### **Equal**  $(n1 = n2 = ...)$

All group sample sizes are the same. This sample size itself will be searched for.

#### • **Enter group multipliers**

The group sample sizes are found by multiplying the corresponding *Multiplier* value (found in the Power Simulation section) times the *Base Group Size* that is being searched for.

# **n (Group Size)**

This is the group sample size of all groups. One or more values, separated by blanks or commas, may be entered. A separate analysis is performed for each value listed here.

# **Base Group Size**

This is the base sample size per group. One or more values, separated by blanks or commas, may be entered. A separate analysis is performed for each value listed here.

The individual group samples sizes are determined by multiplying this value times the corresponding *Multiplier* value entered in the Power Simulation section.

If the Multiplier numbers are represented by

m1, m2, m3, ...

and this value is represented by n, the group sample sizes are calculated as follows:

 $n1 = [n(m1)]$  $n2 = [n(m2)]$  $n3 = [n(m3)]$ 

where the operator,  $[X]$  means the next integer after X, e.g.  $[3.1] = 4$ .

For example, suppose there are three groups and the multipliers are set to 1, 2, and 3. If *n* is 5, the resulting group sample sizes will be 5, 10, and 15.

# **N (Total Size)**

This is the total sample size. One or more values, separated by blanks or commas, may be entered. A separate analysis is performed for each value listed here.

The individual group samples sizes are determined by multiplying this value times the corresponding *Percent of N* value entered in the Power Simulation section.

If the Percent values are represented by

p1, p2, p3, ...

and this value is represented by N, the group sample sizes are calculated as follows:

 $n1 = [N(p1)]$ 

 $n2 = [N(p2)]$ 

 $n3 = [N(p3)]$ 

where the operator,  $[X]$  means the next integer after X, e.g.  $[3.1] = 4$ .

For example, suppose there are three groups and the percentages are set to 25, 25, and 50. If N is 36, the resulting group sample sizes will be 9, 9, and 18.

# **Power Simulation**

These options specify the distributions to be used in the power simulation, one row per group. The first option specifies distribution. The second option, if visible, specifies the sample size of that group.

# **Distribution**

Specify the distribution of each group under the alternative hypothesis, H1. This distribution is used in the simulation that determines the power.

A fundamental quantity in a power analysis is the amount of variation among the group means. In fact, in classical power analysis formulas, this variation is summarized as the standard deviation of the means. You must pay

particular attention to the values you give to the means of these distributions because they are fundamental to the interpretation of the simulation.

For convenience in specifying a range of values, the parameters of the distribution can be specified using numbers or letters. If letters are used, their values are specified in the *Parameter Values* boxes below.

Following is a list of the distributions that are available and the syntax used to specify them. Each of the parameters should be replaced with a number or parameter name.

#### **Distributions with Common Parameters**

Beta(Shape1, Shape2, Min, Max) Binomial(P,N) Cauchy(Mean,Scale) Constant(Value) Exponential(Mean) Gamma(Shape,Scale) Gumbel(Location,Scale) Laplace(Location,Scale) Logistic(Location,Scale) Lognormal(Mu,Sigma) Multinomial(P1,P2,P3,...,Pk) Normal(Mean,Sigma) Poisson(Mean) TukeyGH(Mu,S,G,H) Uniform(Min, Max)

#### **Distributions with Mean and SD Parameters**

BetaMS(Mean,SD,Min,Max) BinomialMS(Mean,N) GammaMS(Mean,SD) GumbelMS(Mean,SD) LaplaceMS(Mean,SD) LogisticMS(Mean,SD) LognormalMS(Mean,SD) UniformMS(Mean,SD) WeibullMS(Mean,SD)

Weibull(Shape,Scale)

Details of writing mixture distributions, combined distributions, and compound distributions are found in the chapter on *Data Simulation* and will not be repeated here.

#### **Finding the Value of the Mean of a Specified Distribution**

The mean of a distribution created as a linear combination of other distributions is found by applying the linear combination to the individual means. However, the mean of a distribution created by multiplying or dividing other distributions is not necessarily equal to applying the same function to the individual means. For example, the mean of 4 Normal $(4, 5) + 2$  Normal $(5, 6)$  is  $4*4 + 2*5 = 26$ , but the mean of 4 Normal $(4, 5) * 2$  Norma  $(5, 6)$ is not exactly  $4*4*2*5 = 160$  (although it is close).

# **Multiplier**

The group allocation *Multiplier* for this group is entered here. Typical values of this parameter are 0.5, 1, and 2.

### • **Solve For = Power**

The group sample size is found by multiplying this value times the *Base Group Size* value and rounding up to the next whole number.

### • **Solve For = Sample Size**

The group sample size is found by multiplying this value times the *base group size* that is being searched for and rounding up to the next whole number.

# **Percent of N**

This is the percentage of the total sample size that is allocated to this group. The individual group samples sizes are determined by multiplying this value times the *N (Total Size)* value entered above.

If these values are represented by  $p1$ ,  $p2$ ,  $p3$ , ... the group sample sizes are calculated as follows:

- $n1 = [N(p1)]$
- $n2 = [N(p2)]$
- $n3 = [N(p3)]$

where the operator,  $[X]$  means the next integer after X, e.g.  $[3.1] = 4$ .

For example, suppose there are three groups and these percentages are set to 25, 25, and 50. If N is 36, the resulting group sample sizes will be 9, 9, and 18.

# **Sample Size**

This option allows you to enter the sample size of this group directly.

# **Power Simulation – Parameter Values for Group Distributions**

These options specify the names and values for the parameters used in the distributions.

#### **Name**

Up to six sets of named parameter values may be used in the simulation distributions. This option lets you select an appropriate name for each set of values. Possible names are

#### • **M1 to M5**

You might use M1 to M5 for means.

• **SD**

You might use SD for standard deviations.

#### • **A to T**

You might use these letters for location, shape, and scale parameters.

# **Value(s)**

These values are substituted for the *Parameter Name* (M1, M2, SD, A, B, C, etc.) in the simulation distributions. If more than one value is entered, a separate calculation is made for each value.

You can enter a single value such as "2" or a series of values such as "0 2 3" or "0 to 3 by 1".

# **Alpha Simulation**

These options specify the distributions to be used in the alpha simulation, one row per group. The alpha simulation generates an estimate of the actual alpha value that will be achieved by the test procedure. The magnitude of the differences of the means of these distributions, which is often summarized as the standard deviation of the means, represents the magnitude of the mean differences specified under H0. Usually, the means are assumed to be equal under H0, so their standard deviation should be zero except for rounding.

# **Specify Alpha Distributions**

This option lets you choose how you will specify the alpha distributions. Possible choices are

# • **All equal to the group 1 distribution of the power simulation**

Often, the first group will represent a neutral group such as the control group. This option indicates that the first group of the power distributions should be used for all of the alpha simulation groups. Typically, this is what you want since the null hypothesis assumes that all distributions are the same.

### • **All equal to a custom distribution**

Set all group distributions in the alpha simulation equal to the custom alpha distribution specified below.

• **Enter each distribution separately**

Each group's simulation distribution is entered individually below.

# **Custom Alpha Distribution**

Specify the alpha distribution to be used for all groups. The syntax is the same as that for the Power Simulation Distribution (see above) and will not be repeated here.

#### **Individual Alpha Distributions**

Specify a separate distribution for each group. The syntax is the same as that for the Power Simulation Distribution (see above) and will not be repeated here.

Keep in mind that the null hypothesis assumes that all distributions are the same.

# **Simulations Tab**

The option on this tab controls the generation of the random numbers. For complicated distributions, a large pool of random numbers from the specified distributions is generated. Each of these pools is evaluated to determine if its mean is within a small relative tolerance (0.0001) of the target mean. If the actual mean is not within the tolerance of the target mean, individual members of the population are replaced with new random numbers if the new random number moves the mean towards its target. Only a few hundred such swaps are required to bring the actual mean to within tolerance of the target mean. This population is then sampled with replacement using the uniform distribution. We have found that this method works well as long as the size of the pool is at least the maximum of twice the number of simulated samples desired and 10,000.

#### **Random Number Pool Size**

This is the size of the pool of values from which the random samples will be drawn. Pools should be at least the minimum of 10,000 and twice the number of simulations. You can enter *Automatic* and an appropriate value will be calculated. If you do not want to draw numbers from a pool, enter 0 here.

# **Example 1 – Power for a Range of Standard Deviations**

A one-way design is being employed to compare the means of four groups using an *F* test. Past experimentation has shown that the data within each group can reasonably be assumed to be normally distributed. The researcher would like to use the Levene test to evaluate the assumption that the variances of all four groups are equal (homogeneity). Previous studies have shown that the standard deviation within a group is about 5. The researcher wants to investigate the power when the standard deviation of the second group is 6, 8, or 10. Treatment means of 10, 20, 10, and 10 are anticipated. The researcher wants to compute the power for group sample sizes of 10, 20, 30, 40, and 50. The group sample sizes are equal in a particular scenario. The value of alpha is 0.05.

# **Setup**

This section presents the values of each of the parameters needed to run this example. First, from the PASS Home window, load the **Levene Test of Variances (Simulation)** procedure window by selecting **Variances**, then **Many Variances**, and then choosing **Levene Test of Variances (Simulation)**. You may then make the appropriate entries listed below, or open **Example 1** by going to the **File** menu and choosing **Open Example Template**.

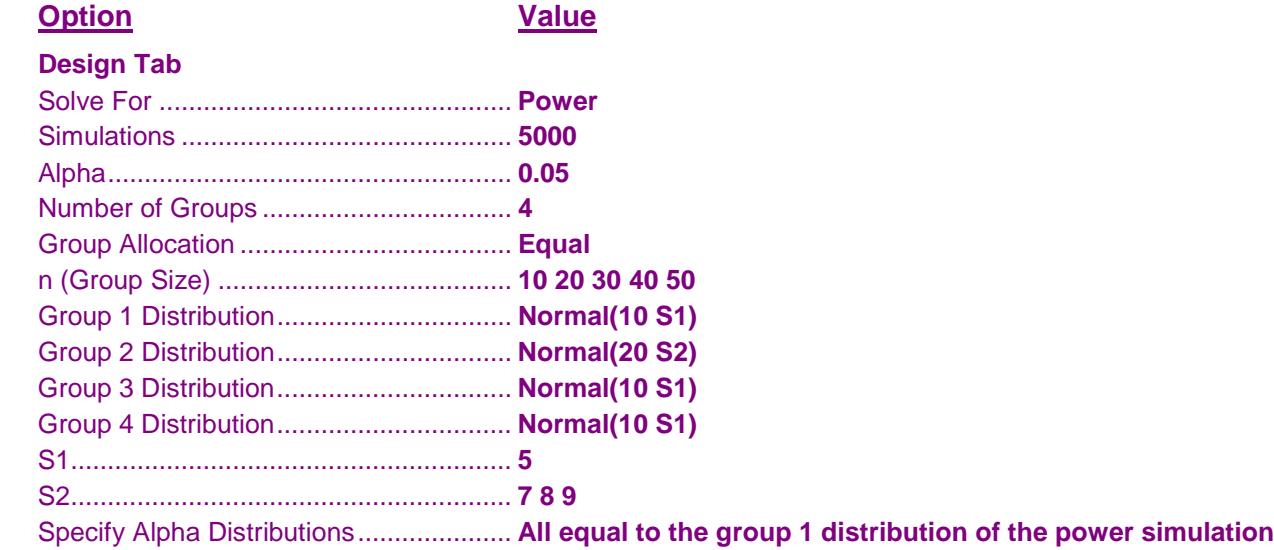

# **Annotated Output**

Click the Calculate button to perform the calculations and generate the following output.

#### **Numeric Results Report**

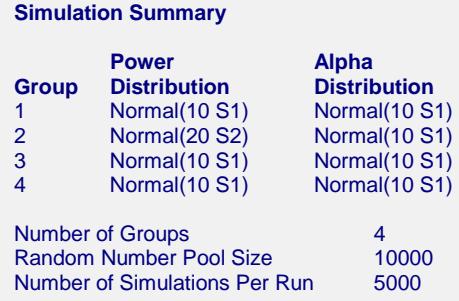

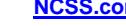

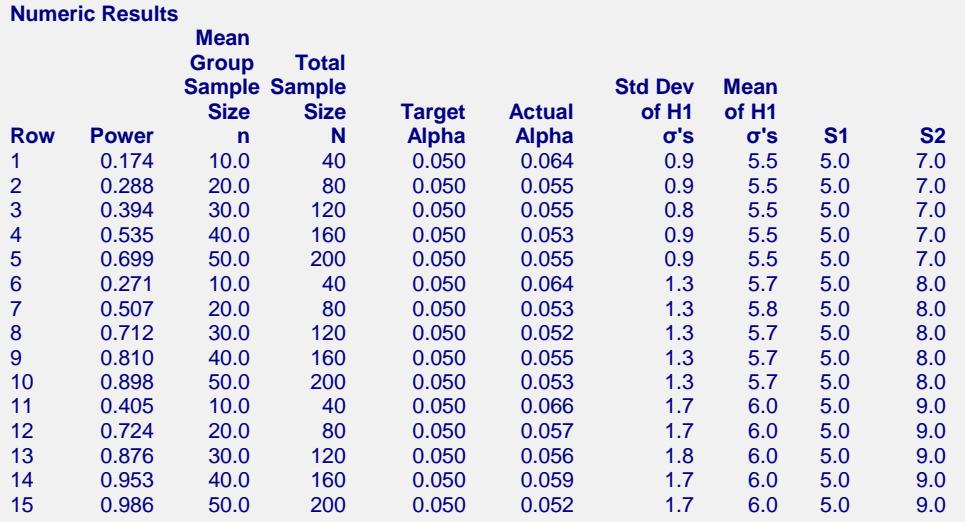

Run Time: 24.6 seconds.

#### **Definitions of the Numeric Results Report**

Row identifies this line of the report. It will be used cross-reference this line in other reports.

σ is the standard deviation within a group. There is a (possibly different) σ for each group.

H0 is the null hypothesis that all σ's are equal.

H<sub>1</sub> is the alternative hypothesis that at least one σ is different from the others.

Power is the probability of rejecting H0 when it is false. This is the actual value calculated by the power simulation.

Mean Group Sample Size, n, is the average of the individual group sample sizes.

Total Sample Size, N, is the total sample size found by summing all group sample sizes.

Target Alpha is the planned probability of rejecting a true H0. This is the planned Type-1 error rate.

Actual Alpha is the alpha achieved by the test as calculated by the alpha simulation. Note that the alpha simulation is separate from the power simulation.

Std Dev of H1 σ's is the standard deviation of the group σ's used in the power simulation. This measures the magnitude of the difference among the σ's.

Mean of H1 σ's is the mean of the group σ's used in the power simulation. This measures the magnitude of the σ's.

#### **Summary Statements**

A one-way design with 4 groups has sample sizes of 10, 10, 10, and 10. The null hypothesis is that the within-group standard deviations are equal (homogeneity) and the alternative hypothesis is that at least one within-group standard deviation is different from the others (heterogeneity). The total sample of 40 subjects achieves a power of 0.174 using the Levene Test with a target significance level of 0.050 and an actual significance level of 0.064. The standard deviation of the within-group standard deviations is 0.9. The average within-group standard deviation assuming the alternative (power) distributions is 5.5. These results are based on 5000 simulations of the null distributions: Normal(10 S1); Normal(10 S1); Normal(10 S1); and Normal(10 S1) and of the alternative distributions: Normal(10 S1); Normal(20 S2); Normal(10 S1); and Normal(10 S1). Other parameters used in the simulation were: S1 = 5.0, and  $S2 = 7.0$ .

These reports show the output for this run. We will annotate the Numeric Results report.

#### **Power**

This is the probability of rejecting a false null hypothesis. This value is estimated by the power simulation. The Power and Alpha Confidence Interval report displayed next will provide estimates of the precision of these power values.

#### **Mean Group Size n**

This is the average of the group sample sizes.

#### **Total Sample Size N**

This is the total sample size of the study.

# **Target Alpha**

The target value of alpha: the probability of rejecting a true null hypothesis. This is often called the significance level.

# **Actual Alpha**

This is the value of alpha estimated by the alpha simulation. It should be compared with the Target Alpha. The Power and Alpha Confidence Interval report displayed next will provide estimates of the precision of these Actual Alpha values.

## **Std Dev of H1 σ's**

This is the standard deviation of the hypothesized within-group standard deviations of the power (H1) simulation distributions. Under the H0, this value is zero. So this value represents the magnitude of the difference among the standard deviations that is being tested.

#### **Mean of H1 σ's**

This is the mean of the group standard deviations calculated from the power simulation distributions.

#### **S1**

These are the values entered for S1, the group standard deviation in the power simulation.

### **S2**

These are the values entered for S2, the group two standard deviation of the power simulation.

# **Power and Alpha Confidence Intervals Report**

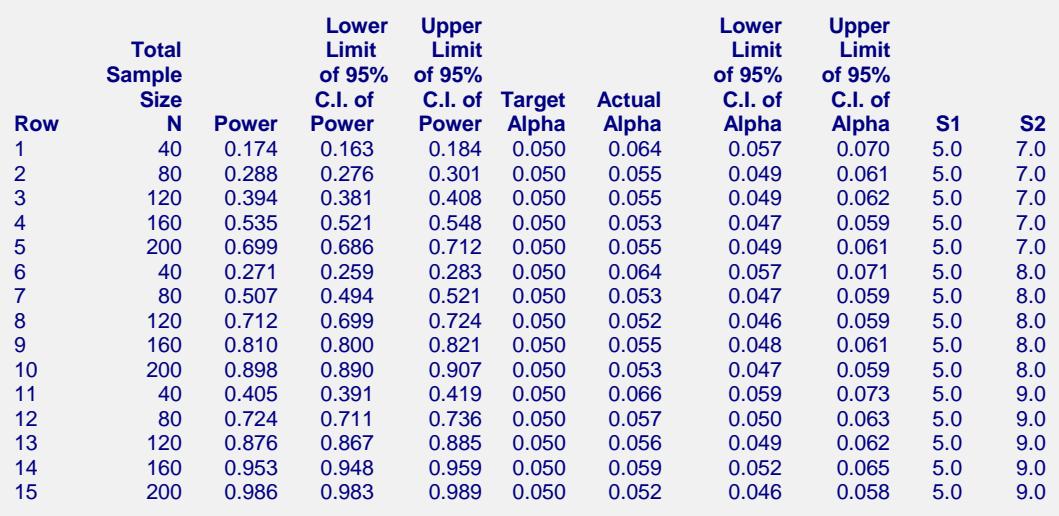

#### **Definitions of the Power and Alpha Confidence Intervals Report**

Total Sample Size, N, is the total sample size found by summing all group sample sizes.

Power is the probability of rejecting H0 when it is false. This is the actual value calculated by the power

simulation.

Lower and Upper Limits of a 95% C.I. for Power are the limits of an exact, 95% confidence interval for power based on the binomial distribution. They are calculated from the power simulation.

Target Alpha is the desired probability of rejecting a true null hypothesis at which the tests were run.

Actual Alpha is the alpha achieved by the test as calculated by the alpha simulation.

Lower and Upper Limits of a 95% C.I. for Alpha are the limits of an exact, 95% confidence interval for alpha based on the binomial distribution. They are calculated from the alpha simulation

# **Total Sample Size N**

This is the total sample size of the study.

#### **Lower/Upper Limit of 95% C.I. for Power**

These are the limits of an exact, 95% confidence interval for power using the power simulation. The confidence interval is based on the binomial distribution. The width of this confidence interval is directly related to the number of simulations that were used.

#### **Lower/Upper Limit of 95% C.I. for Alpha**

These are the limits of an exact, 95% confidence interval for alpha using the alpha simulation. The confidence interval is based on the binomial distribution. The width of this confidence interval is directly related to the number of simulations that were used. Since the target alpha is 0.05, 0.05 should be within these limits.

# **Detailed Results Reports**

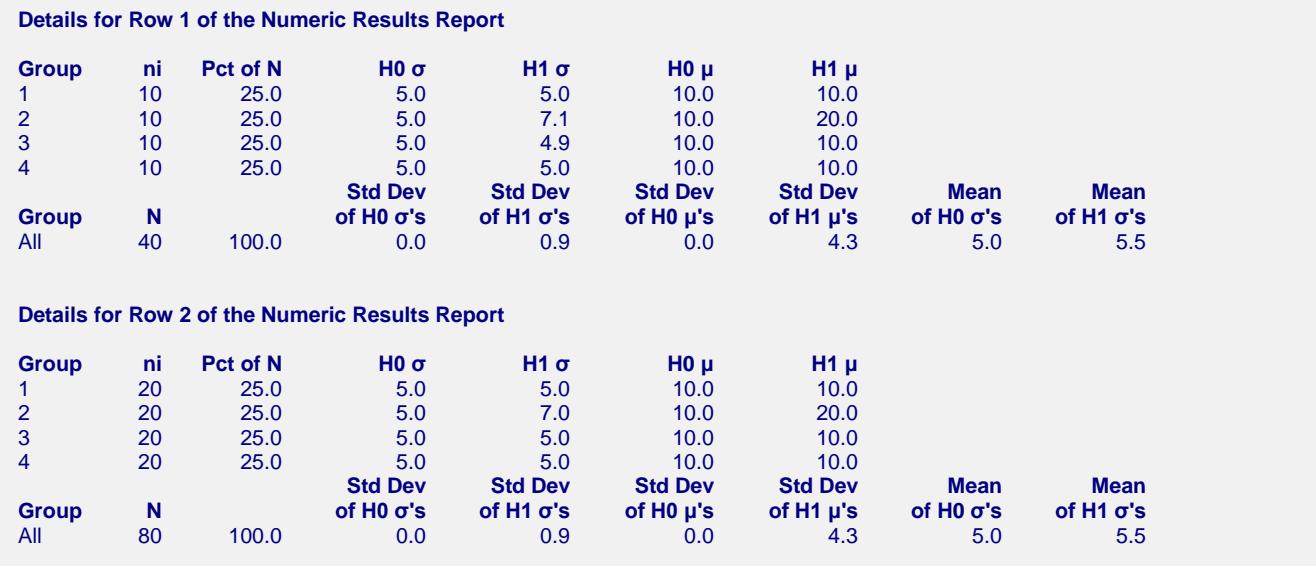

These reports show the details of each scenario.

#### **Row (in Title)**

This is the row number of the Numeric Results report about which this report gives the details.

#### **Group**

This is the number of the group shown on this line.

# **ni**

This is the sample size of each group. This column is especially useful when the sample sizes are unequal.

# **Percent of N**

This is the percentage of the total sample that is allocated to each group.

# **H0 σ and H1 σ**

These are the standard deviations that were obtained by the alpha and power simulations, respectively. Note that they often are not exactly equal to what was specified because of the error introduced by simulation.

# **H0 μ and H1 μ**

These are the means that were used in the alpha and power simulations, respectively.

#### **Std Dev of H0 (and H1) σ's**

These are the standard deviations of the within-group standard deviations that were obtained by the alpha and power simulations, respectively. Under H0, this value should be near zero. The H0 value lets you determine if your alpha simulation was correctly specified. The H1 value represents the magnitude of the effect size (when divided by an appropriate measure of the standard deviation).

## **Std Dev of H0 (and H1) μ's**

These are the standard deviations of the within-group means that were obtained by the alpha and power simulations, respectively. These values are essentially ignored by the test, but they are provided for completeness.

#### **Mean of H0 (and H1) σ's**

These are the average of the individual group standard deviations that were obtained by the alpha and power simulations, respectively. They give an overall value for the variation in the design.

# **Plots Section**

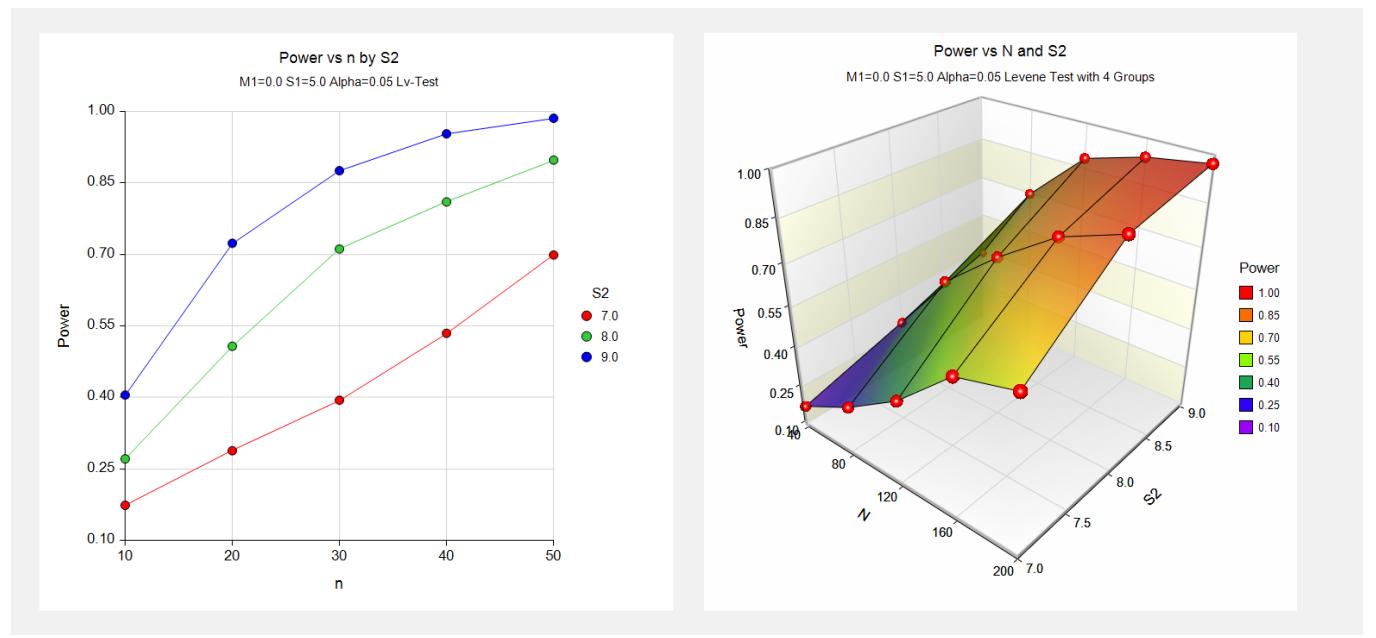

These plots give a visual presentation to the results in the Numeric Report. We can quickly see the impact on the power of increasing the standard deviation and the sample size.

# **Example 2 – Validation**

To validate this procedure, we will compare its results to an example run in the *Tests for Two Variances* procedure. For this example, alpha was set to 0.05, the Scale was Standard Deviation, V1 was 1, and V2 was 2. The desired power was 0.8. The resulting sample size as  $N1 = N2 = 19$ .

# **Setup**

This section presents the values of each of the parameters needed to run this example. First, from the PASS Home window, load the **Levene Test of Variances (Simulation)** procedure window by selecting **Variances**, then **Many Variances**, and then choosing **Levene Test of Variances (Simulation)**. You may then make the appropriate entries listed below, or open **Example 2** by going to the **File** menu and choosing **Open Example Template**.

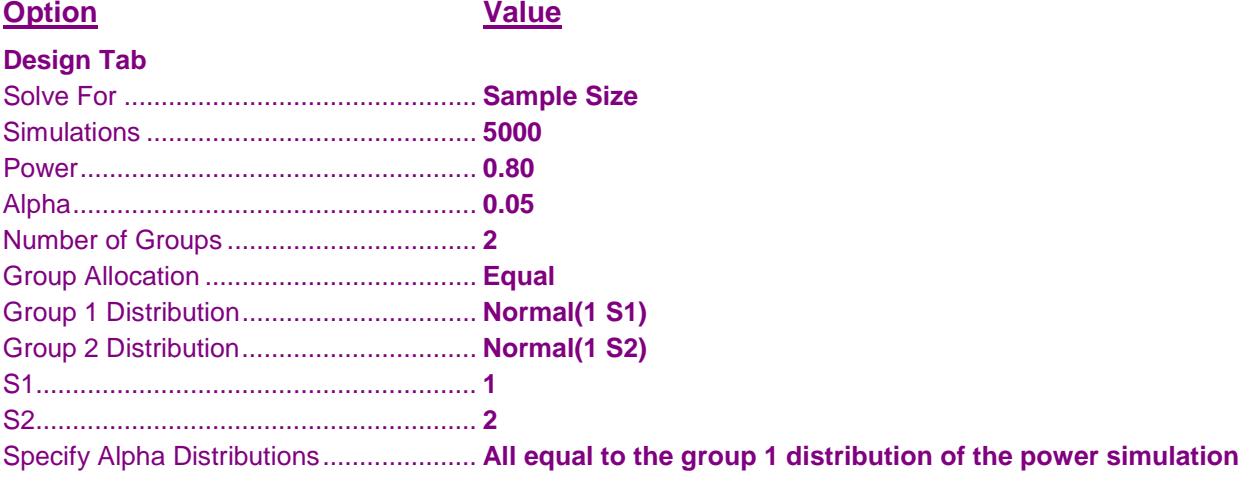

#### **Reports Tab**

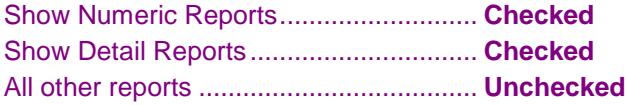

## **Plots Tab**

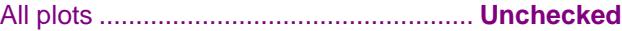

# **Output**

Click the Calculate button to perform the calculations and generate the following output.

# **Numeric Results Report**

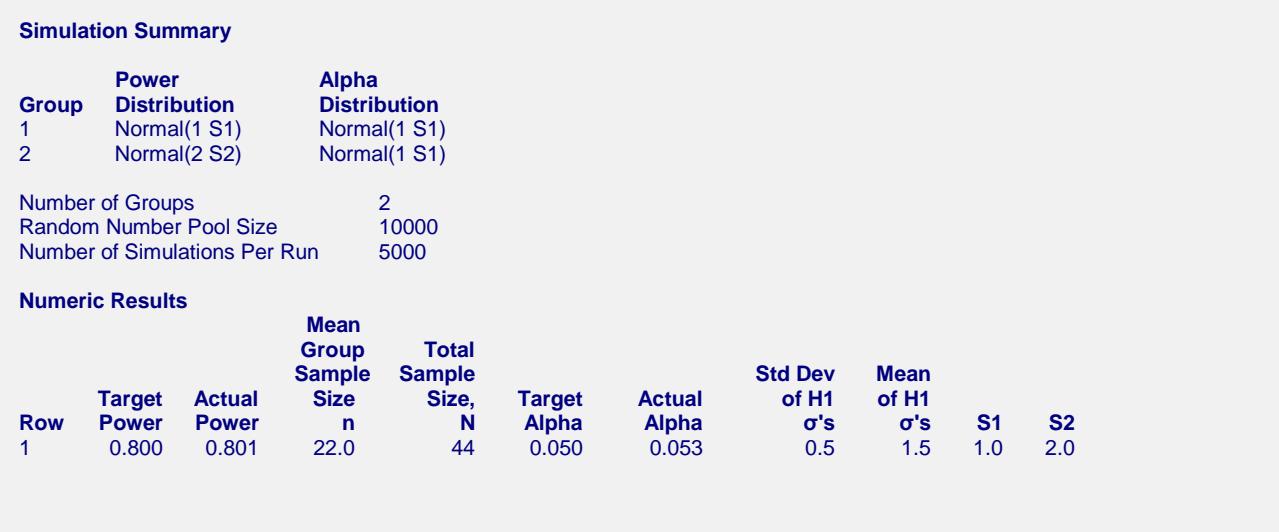

Note that PASS calculates the sample size as 44 (22 per group). This is close to the analytic answer of 38 (19 per group) for the regular variance ratio test.